## QUICKTIP

## Updating the Receiver After an Initial Fit

Occasionally, there is a need to switch the gain of the receiver after a patient has been fit with a RIC hearing aid. The Inspire X software is designed to account for this transition.

## Steps to Update the Receiver

**NOTE:** This example uses a previously fit 50-gain transitioning to a 60-gain receiver.

- 1 Attach the new receiver to RIC hearing aid.
- 2 Open the patient file and read the hearing aid into Inspire X.
- 3 New receivers should automatically be detected. Follow the on-screen prompts. If they are not automatically detected, select the matrix through Acoustic Options in the center of the graphs. [Fig. 1]
- 4 If the Feedback Canceller was initialized previously, the filter settings will be cleared, and it will need to be re-initialized. *[Fig. 2]*

**NOTE:** If you are unable to re-initialize, the patient specific feedback path will be learned over the initial use (30 hours).

Status messaging will be provided as the matrix is updated. [Fig. 3]

Following completion of the update, a message will be provided. [*Fig. 4*]

5 This process automatically updates the settings to approximate the previous settings. Below you will find the frequency responses of the 50-gain response (before) and the 60-gain response (after). Please note that the responses are near identical, but you will also be able to fine tune the settings if needed. *[Fig. 5]* 

The frequency response can also be further modified if desired, but the response is very close to the previous response with no obvious spikes that would indicate a feedback or sound quality issue.

If you have any questions, please contact Audiology Support

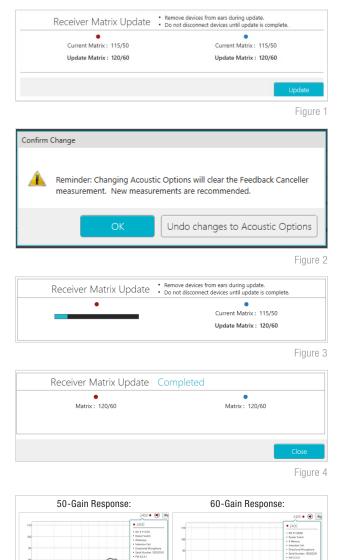

Figure 5

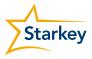